ET200S Modbus/USS 模板使用指南 ET200S SERIAL INTERFACE MODULE USER GUIDE

**Getting Started Edition (2008-01)** 

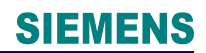

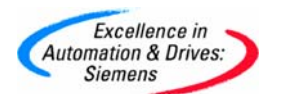

摘要 本文通过一个简单的Modbus 主从通信调试例程,描述怎样按照工艺要求设置ET200S 工艺模块 1SI Modbus/USS 的功能应用, 以及应用、操作和测试相应的软硬件。ET200S工艺 模块1SI Modbus/USS支持两种软件协议: Modbus协议和USS协议。本文主要描述该模块作 为Modbus主站和从站的应用,阐述了Modbus通信的基本原理。

关键词工艺模块 1SI Modbus/USS, Modbus 协议, Modbus 主站, Modbus 从站, 功能码

Key Words 1SI Mdobus/USS, Modbus Protocal, Modbus Master, Modbus Slave, Function code

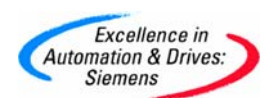

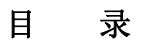

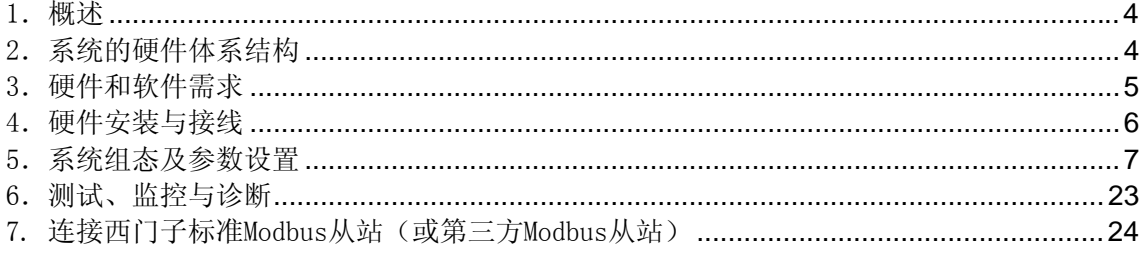

<span id="page-3-0"></span>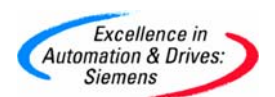

### 1.概述

 Modbus通信协议是OSI模型第7层上的应用层报文传输协议,它已经成为一种通用的工 业标准。不同厂商生产的控制设备可以通过Modbus通信协议连成工业网络,进行集中控制。 ET200S 1SI 串行接口模块同样支持Modbus RTU模式通信,本文通过一个简单的Modbus主从通 信例程,描述怎样在串行接口模块间交换数据,以及应用、操作和测试相应的软硬件。

### 2.系统的硬件体系结构

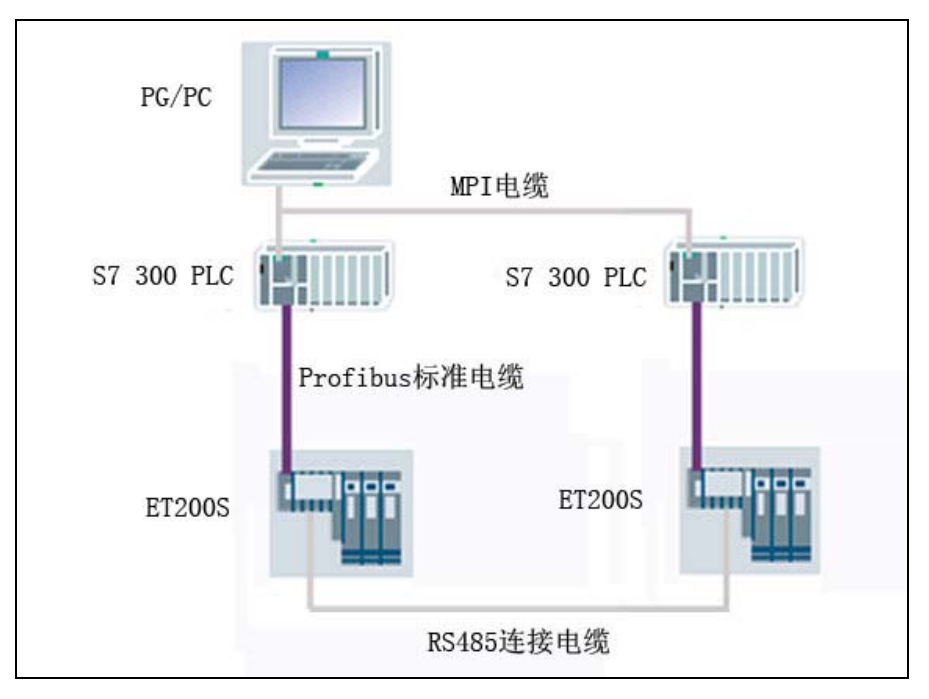

图 1 系统的硬件体系结构

本示例为两套 ET200S 1SI 串行接口模块通过 RS485 接口建立主从连接, 进行 Modbus RTU 数据通信。

图 1 为示例系统的配置图,图中包含如下的硬件:

- 一台笔记本电脑或 PG/PC
- 一块 CP5512
- 两套 S7-300 PLC
- 两套 ET200S 系统

<span id="page-4-0"></span>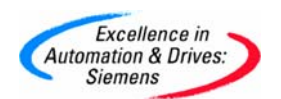

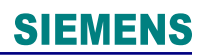

## 3.硬件和软件需求

表 1 硬件订货信息

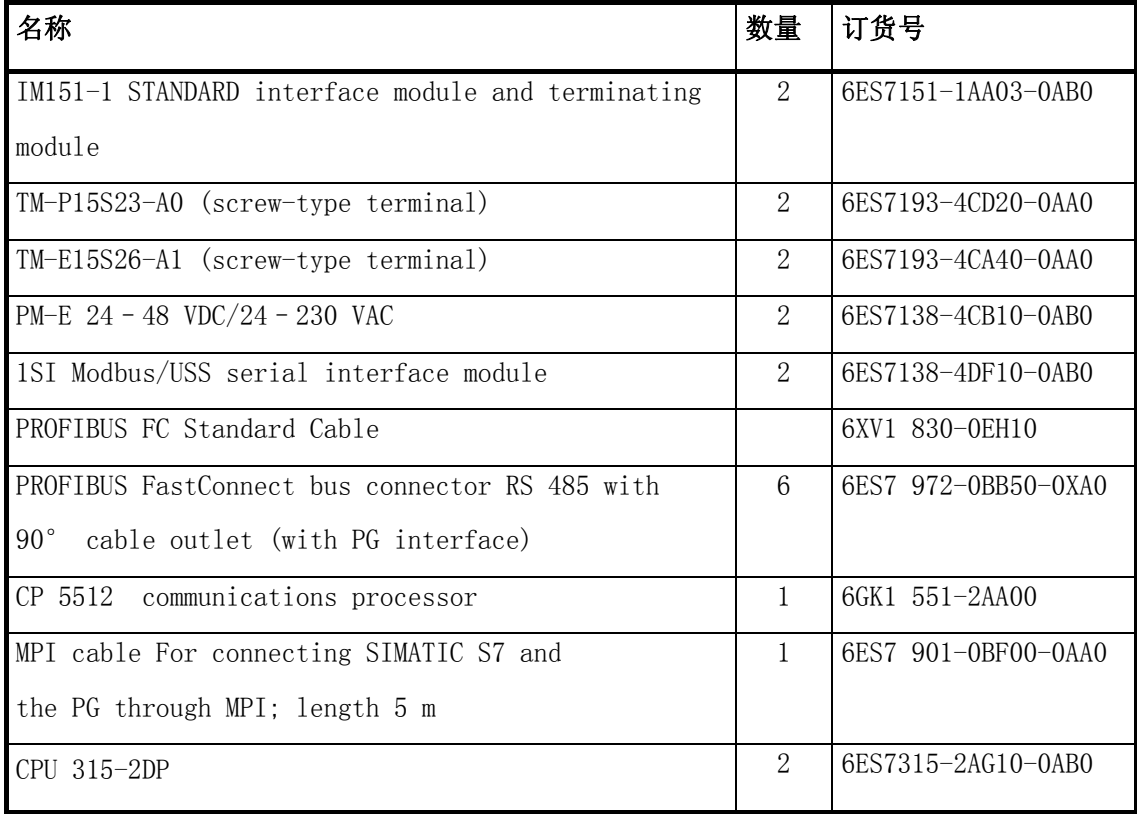

表 2 软件订货信息

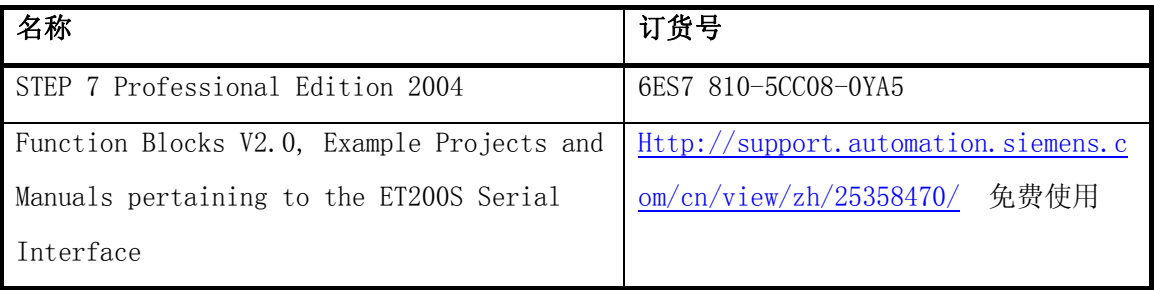

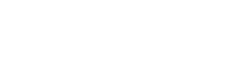

# <span id="page-5-0"></span>**Siemens** 4. 硬件安装与接线

Excellence in<br>Automation & Drives:

ET200S 串行模块支持三种接口:RS232C、RS485 和 RS422。

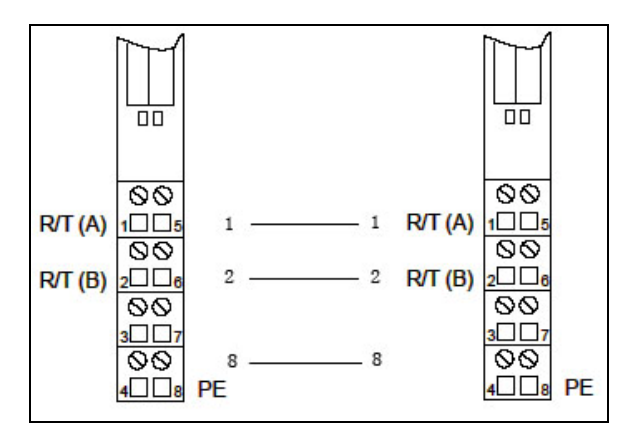

图 2 RS485 连接电缆

例程中采用 RS485 接口, 如果电缆长度超过 50 米, 在传输线上加一个 330 欧的终端电 阻以防通信错误。选用 RS422 或 RS232C 接口时,请参照以下接线图。

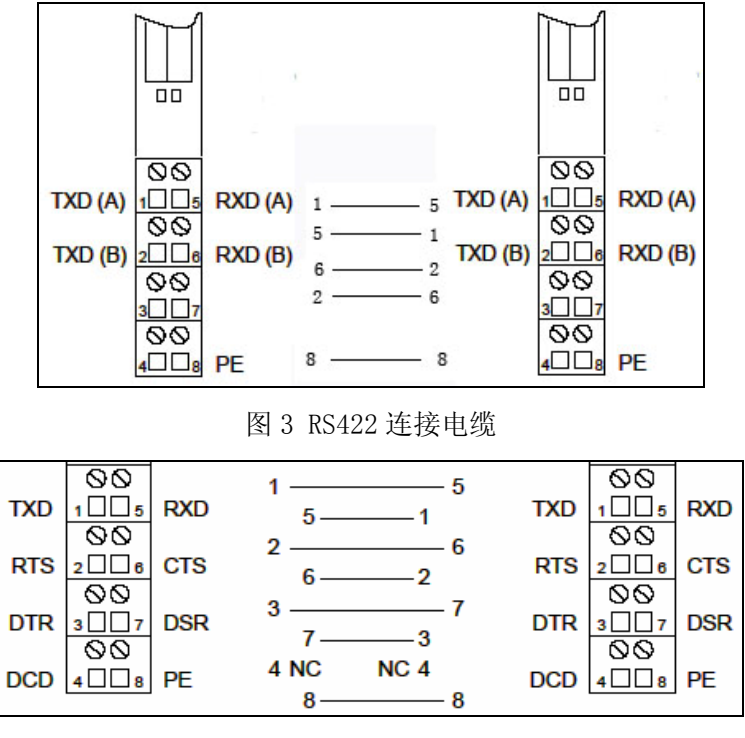

图 4 RS232C 连接电缆

<span id="page-6-0"></span>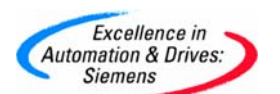

#### 5.系统组态及参数设置

#### (1)硬件配置

 按照图 1 硬件配置图进行连接,一套 S7-300 PLC 连接 ET200S 系统作为 Modbus 主站, 另一套 S7-300 PLC 连接 ET200S 系统作为 Modbus 从站, 用 PROFIBUS 标准电缆将两套 S7-300 PLC 的 MPI 口相连, 以便进行编程调试和监控。

### (2)系统组态及参数设置

在 STEP7 管理器中新建一个名为 CPU315\_ET200S\_SI 的项目, 插入一个 SIMATIC 300 STATION, 命名为 Modbus\_Master, 然后在硬件组态中按订货号和硬件安装次序依次插入机 架、CPU 和 ET200S 标准从站模块, 如图 5 所示。注意所选串行接口模块为八字节的 Modbus 主站模块。

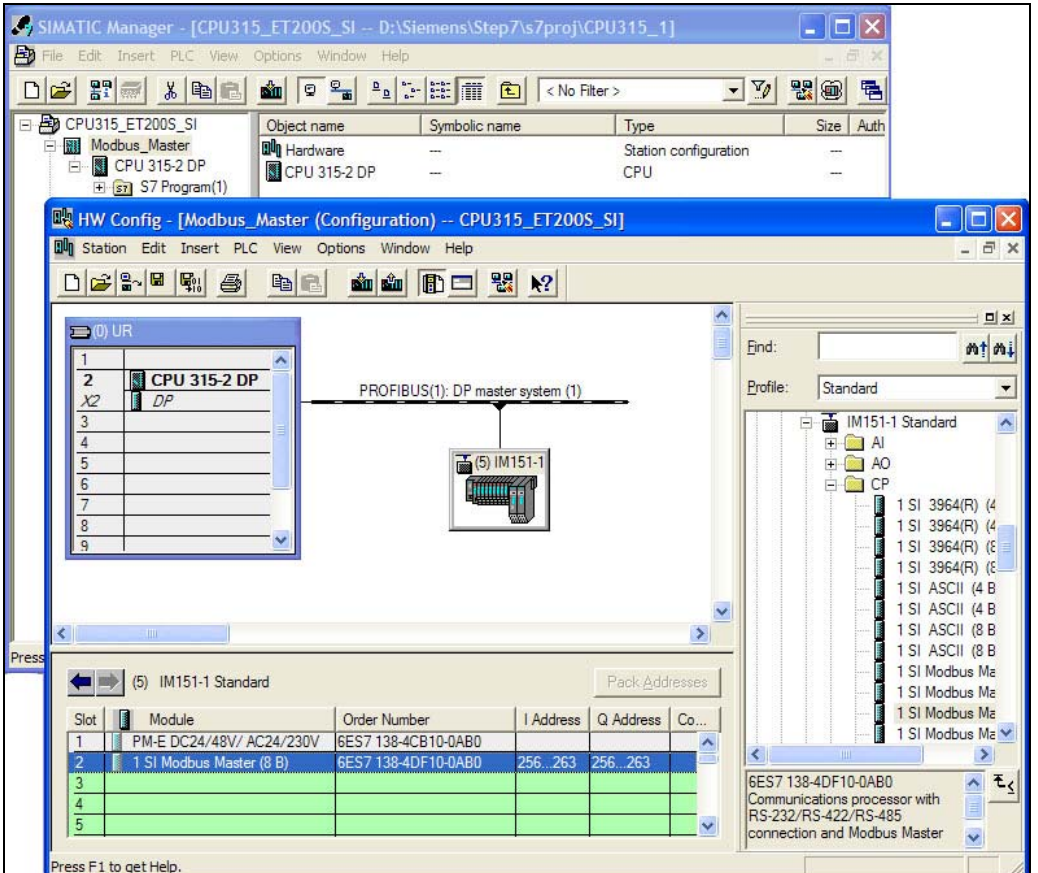

图 5 主站硬件组态

ET200S Modbus 主站模块参数配置如图 6 所示。

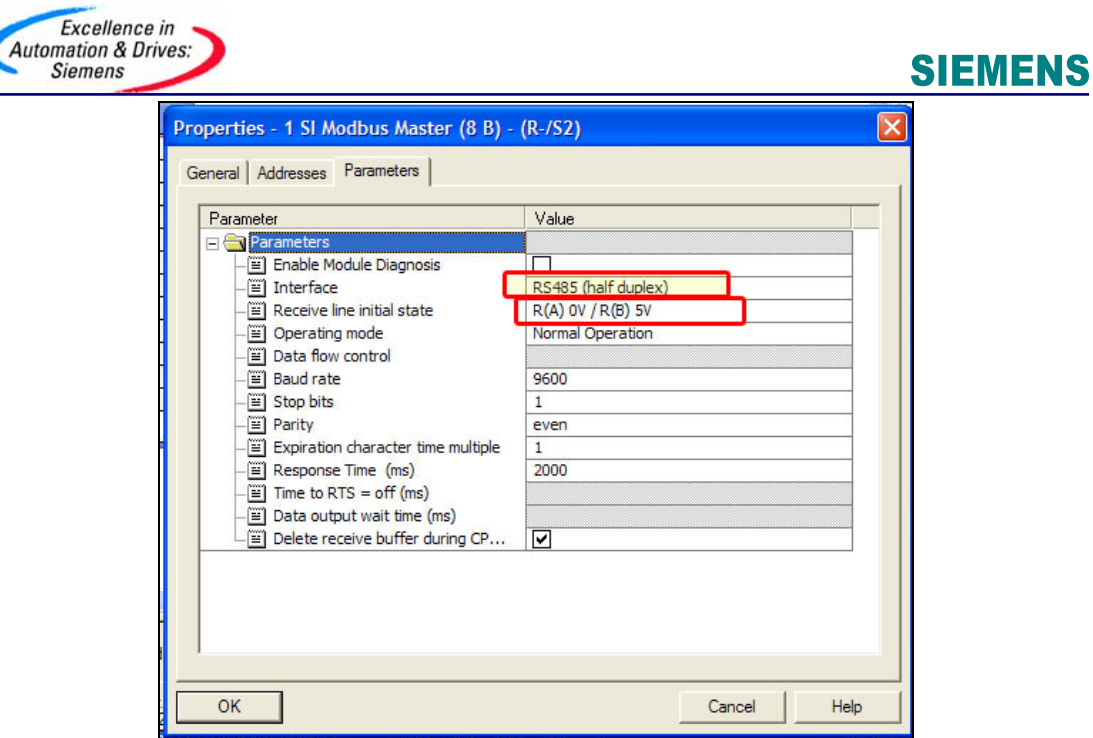

图 6 主站参数设置

 图中红框加亮区参数"Interface"设为 RS485 半双工接口,参数"Receive line initial state"设为 R(A) OV / R(B) 5V。在这种操作模式下, Modbus 驱动使接收线 R(A)、R(B)在发送与接收状态之间切换,所有检测到的传输错误和断线电平都被忽略。其他 参数如波特率、停止位和校验位等按默认设置即可。

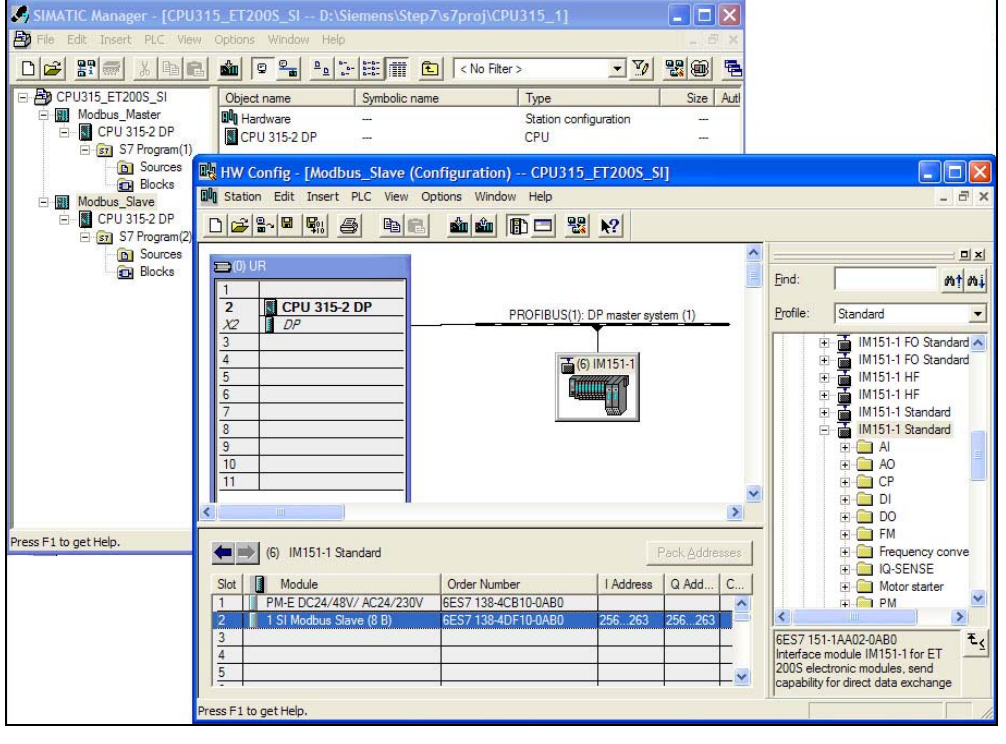

图 7 从站硬件组态

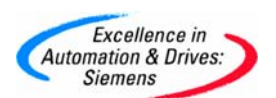

同理,如图 7 所示再插入一个 SIMATIC 300 STATION, 命名为 Modbus\_Slave, 然后在 硬件组态中按订货号和硬件安装次序依次插入机架、CPU 和 ET200S 标准从站模块。注意所选 串行接口模块为八字节的 Modbus 从站模块。

ET200S Modbus 从站模块参数配置如图 8 所示, Modbus 从站地址设为 6, 数据帧结构 和主站参数相对应。

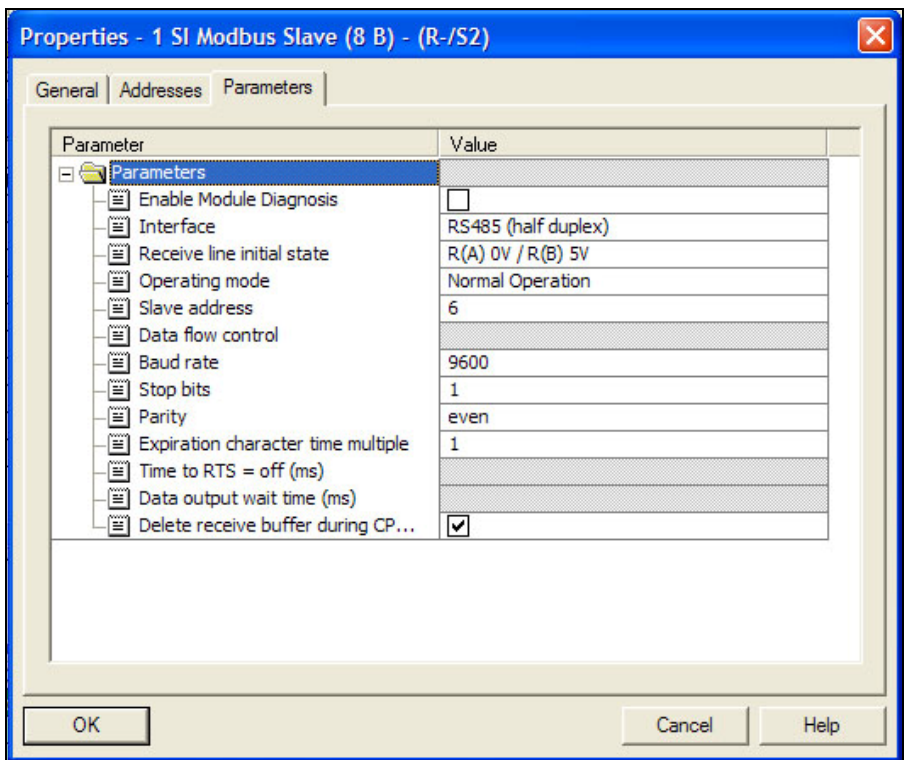

图 8 从站参数设置

#### (3)例程

Modbus 主站向一个或所有从站发送通信请求, Modbus 主站通过消息帧的地址域来与从 站设备通信。Modbus 主站发送的消息帧的内容和顺序为: 从站地址、功能码、数据域(数据 起始地址、数据长度、数据内容)、CRC 校验码;从站应答的信息内容和顺序与主站信息帧 相同。Modbus 协议既定义了通信功能码,同时也定义了出错码,标志出错信息。主站接收到 错误码后,根据错误原因采取相应的措施。

(Ⅰ) Modbus 主站程序

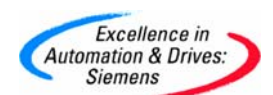

 参考例程 ET200S Function Blocks V2.0,复制所有的系统功能块到 SIMATIC 管理器项 目下 S7 Program→Blocks 中,由于 Modbus 通信功能块 FB2 和 FB3 内部调用了 SFC14、 SFC15、SFC50 和 SFC51 等系统功能块,所以在项目 Blocks 要包含这些功能块。

 在例程中 Modbus 主站通过功能码 01 读 Modbus 从站地址为 6 的 M 地址区 M0~M8 共 9 字节的数据。Modbus 协议定义了一个与基础通信层无关的简单协议数据单元。在 Modbus 系 统间进行数据交换的类型是由功能码控制的。功能码定义了信息帧的意义和结构, 在 ET200S 1SI 串行模块中, 如表 3 列出了主站和从站支持的功能码。

表3主站和从站功能码

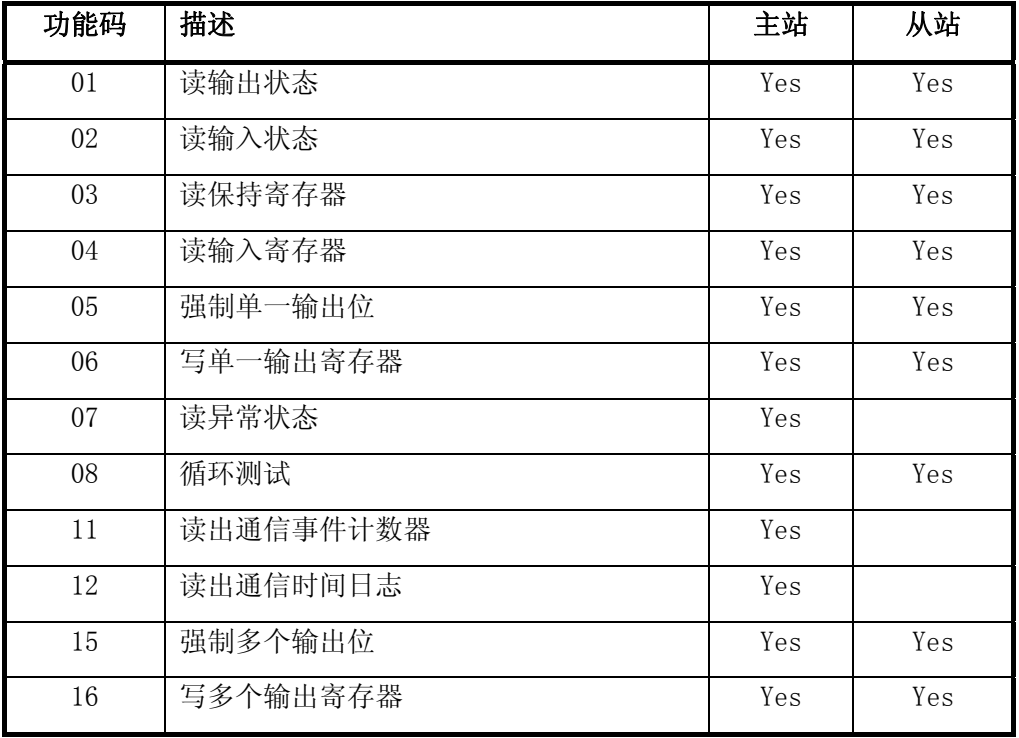

其中详细列出主站功能码和数据类型如表 4 所示,从站支持的功能码和数据类型与主站类

似:

表 4 主站功能码

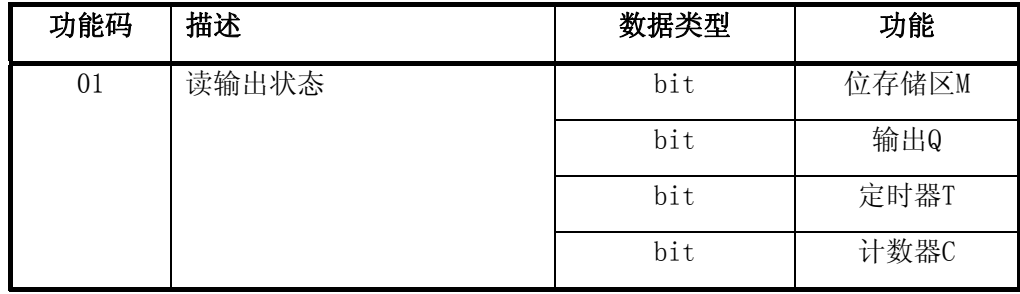

**A&D Service & Support** 

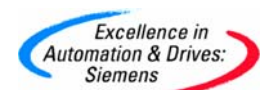

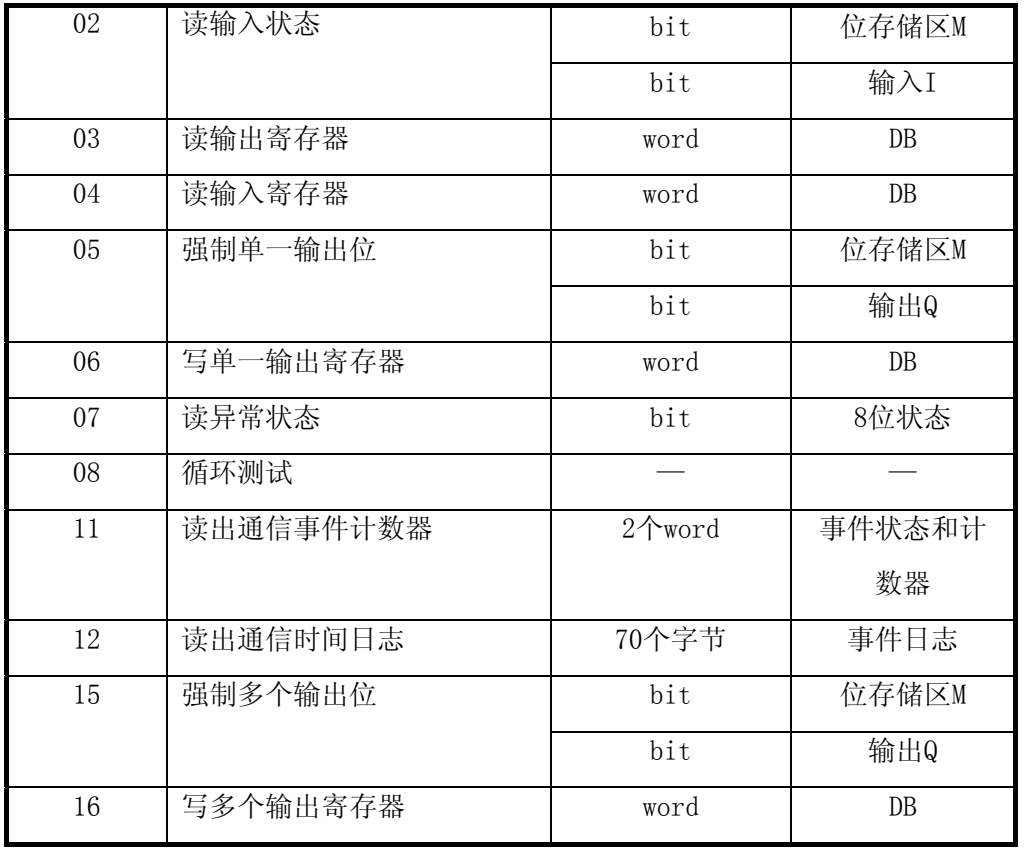

 Modbus 主站程序包括如表 5 的功能块,其中 FC21 中调用 FB3 把 DB42 中的 Modbus 从 站地址、功能码、起始地址和数据长度等请求信息发送出去, FC22 中调用 FB2 把从站返回数 据接收到 DB43。Modbus 通信通过 FB3 和 FB2 功能块进行传送数据, 用户可以结合自己的工 艺要求使用下列程序,只需修改相应的串行模板地址即可。

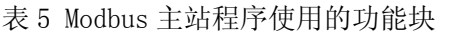

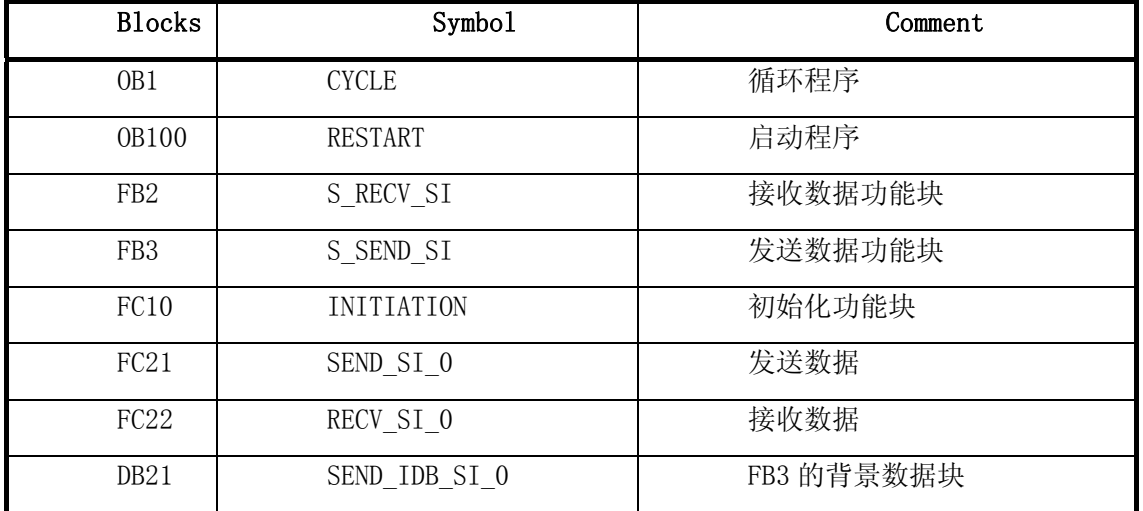

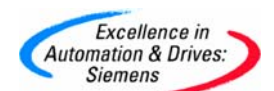

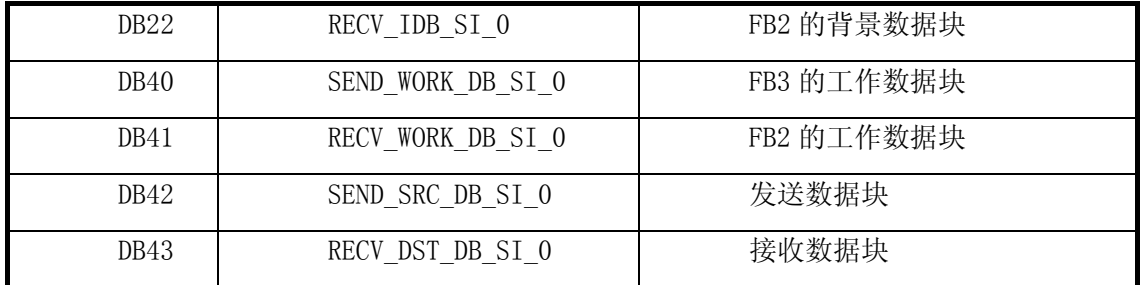

循环程序 OB1:

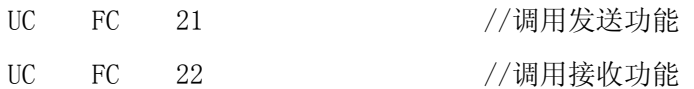

启动程序 OB100:

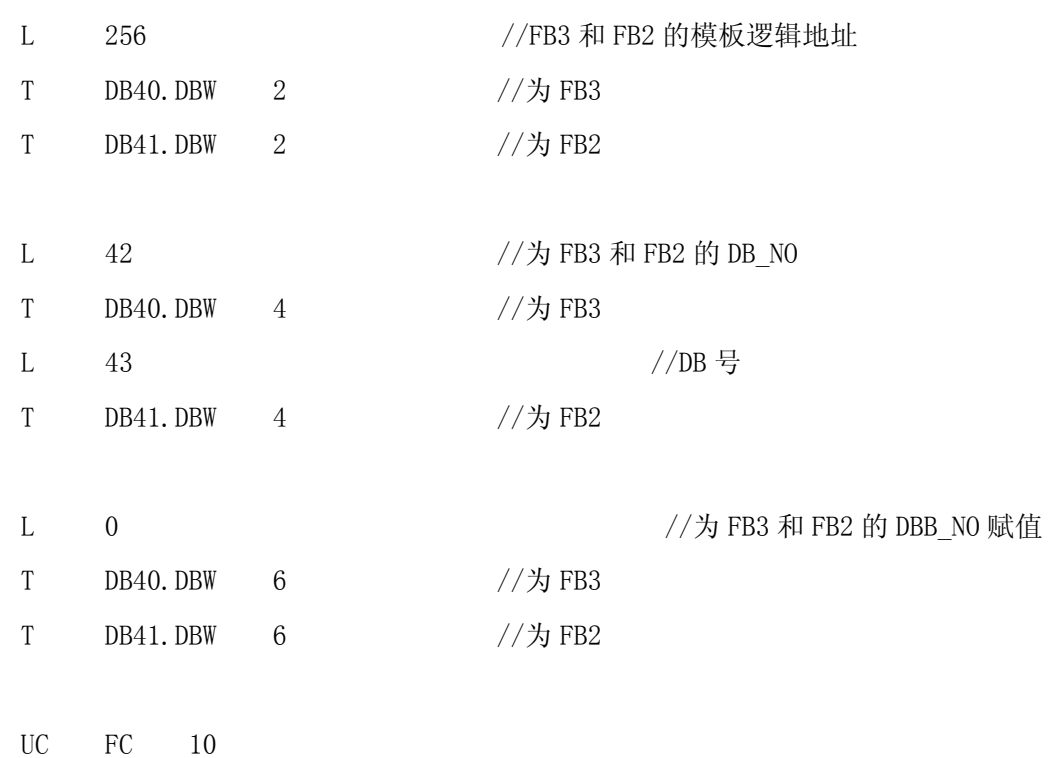

初始化程序 FC10:

L B#16#0

**A&D Service & Support** 

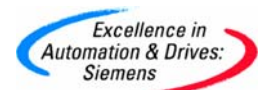

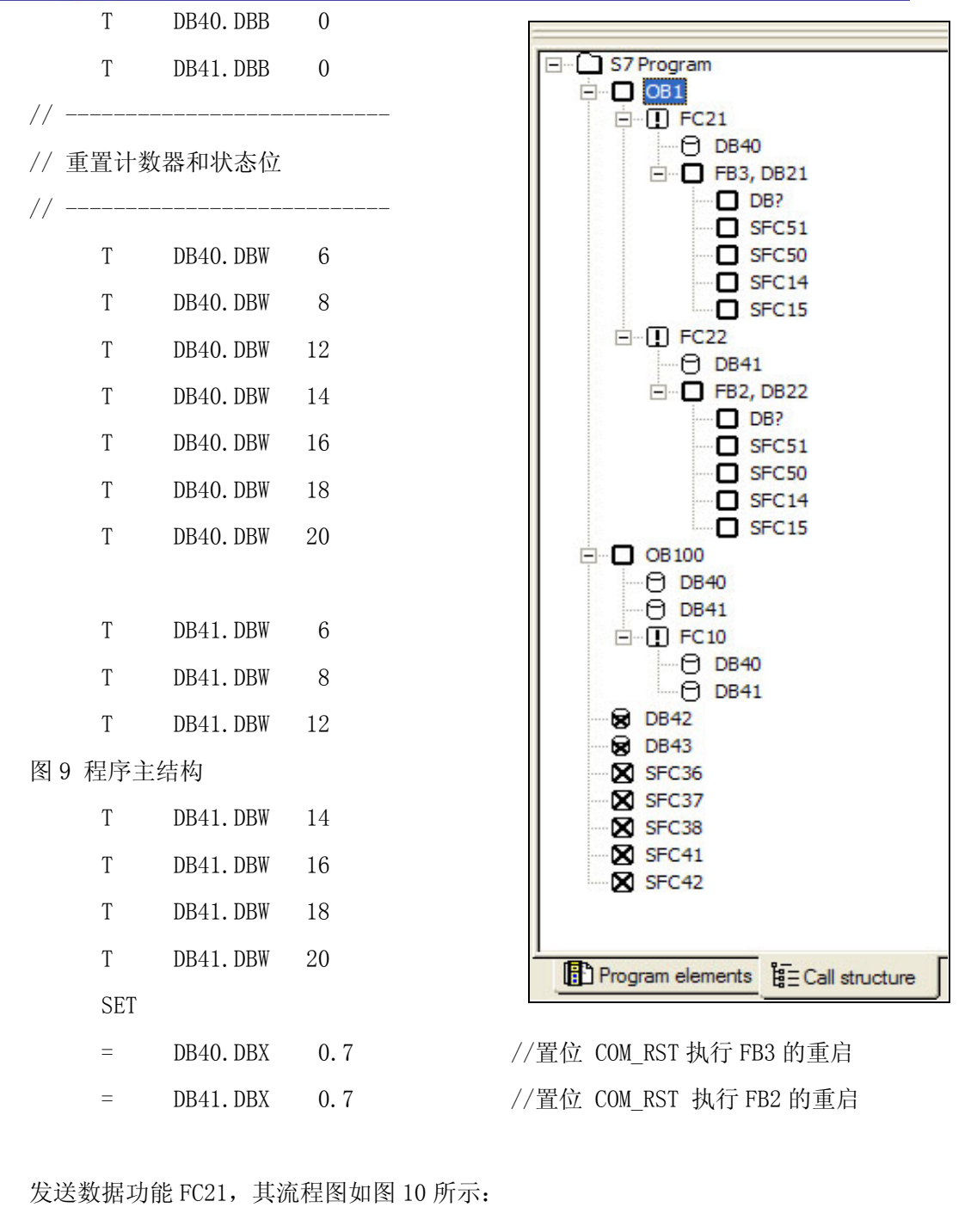

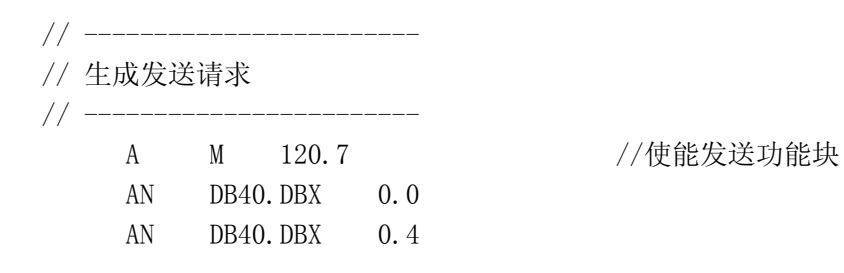

#### **A&D Service & Support**

*Page 13-28*

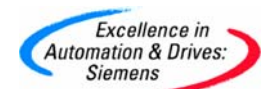

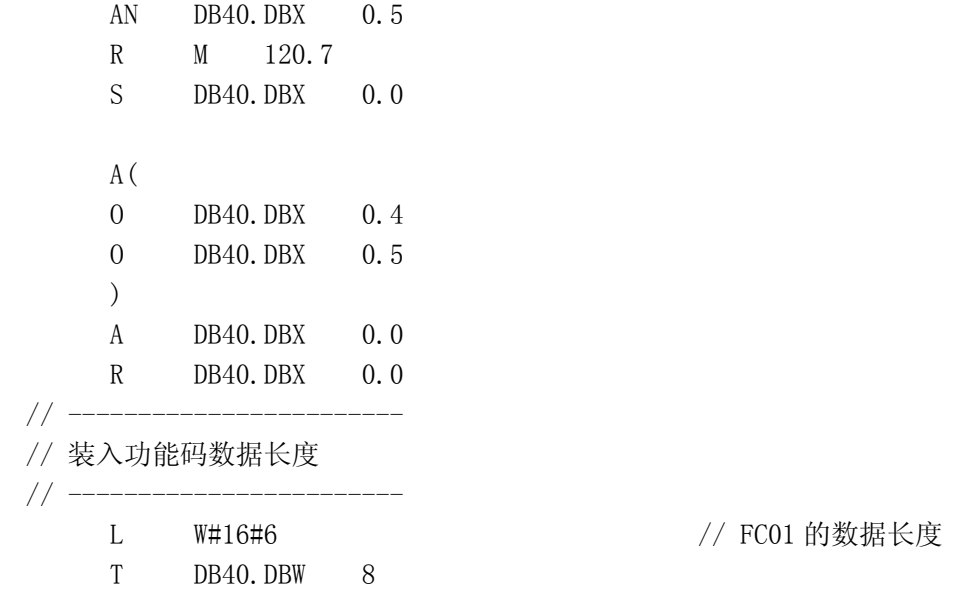

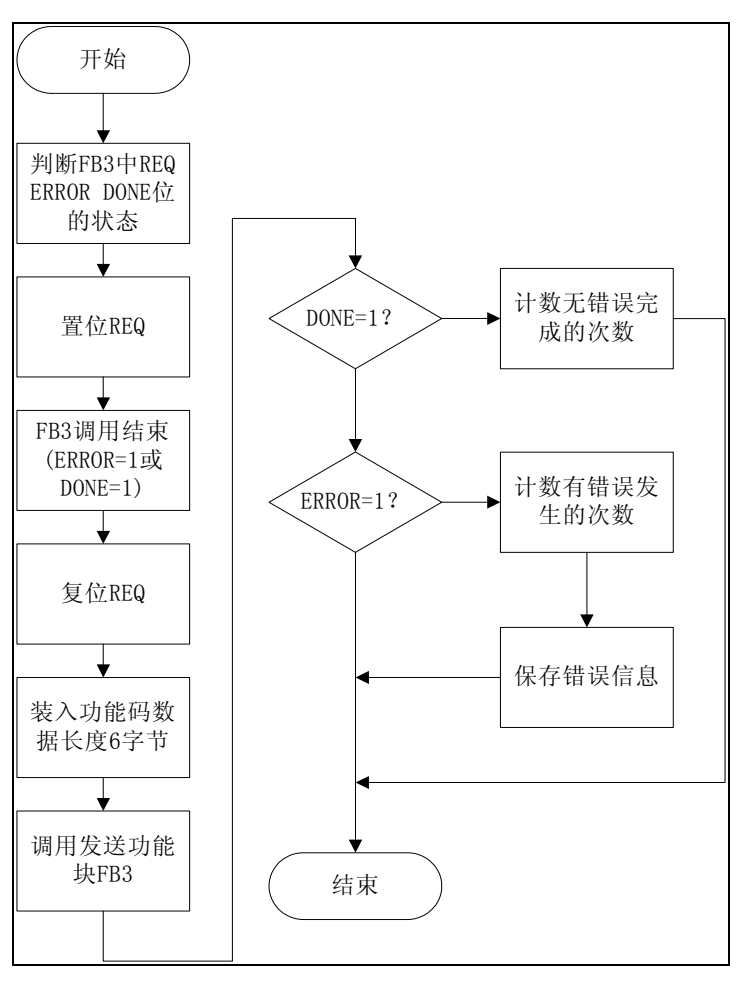

图 10 发送数据功能流程图

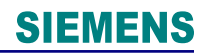

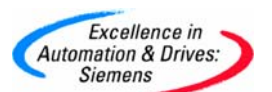

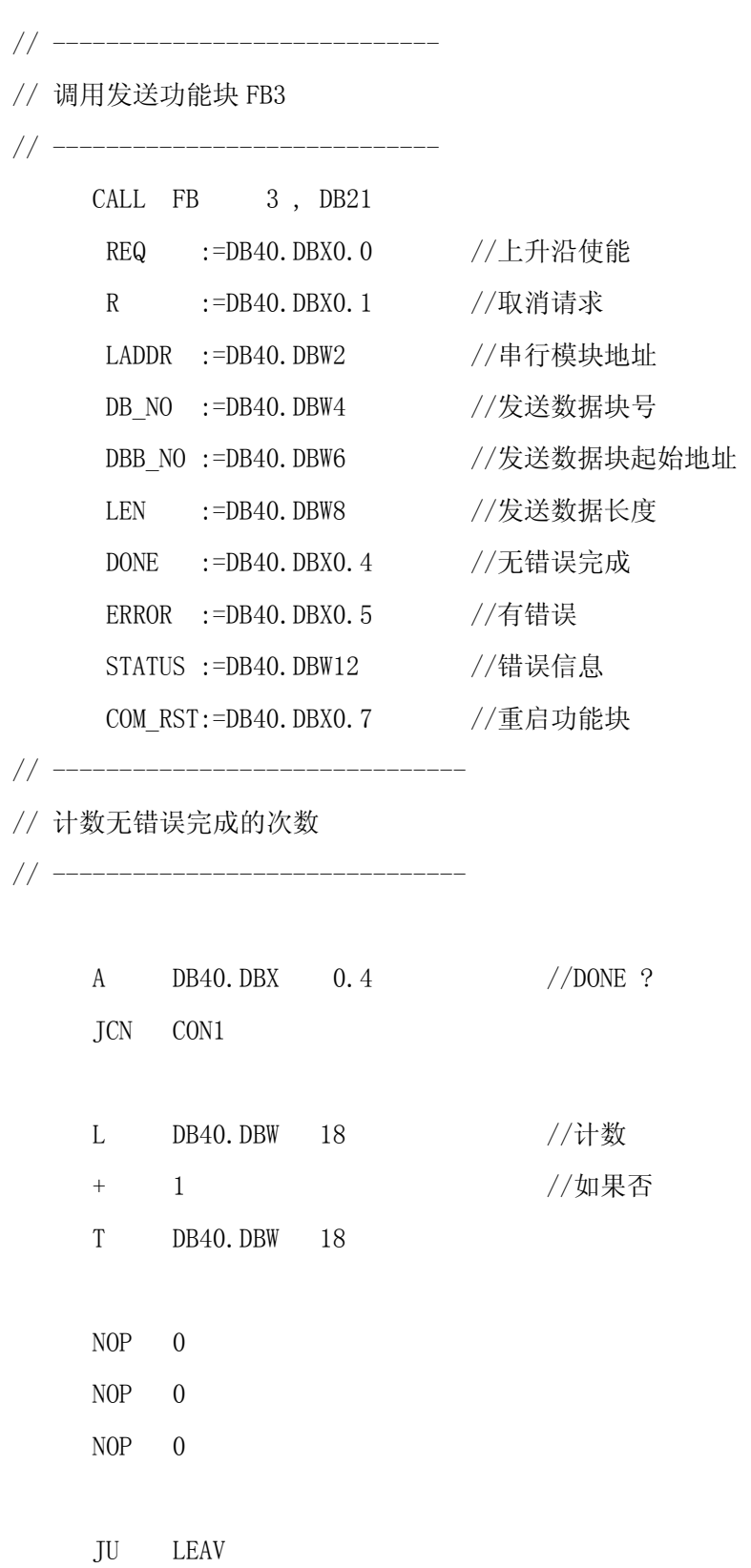

**A&D Service & Support** 

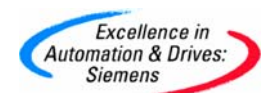

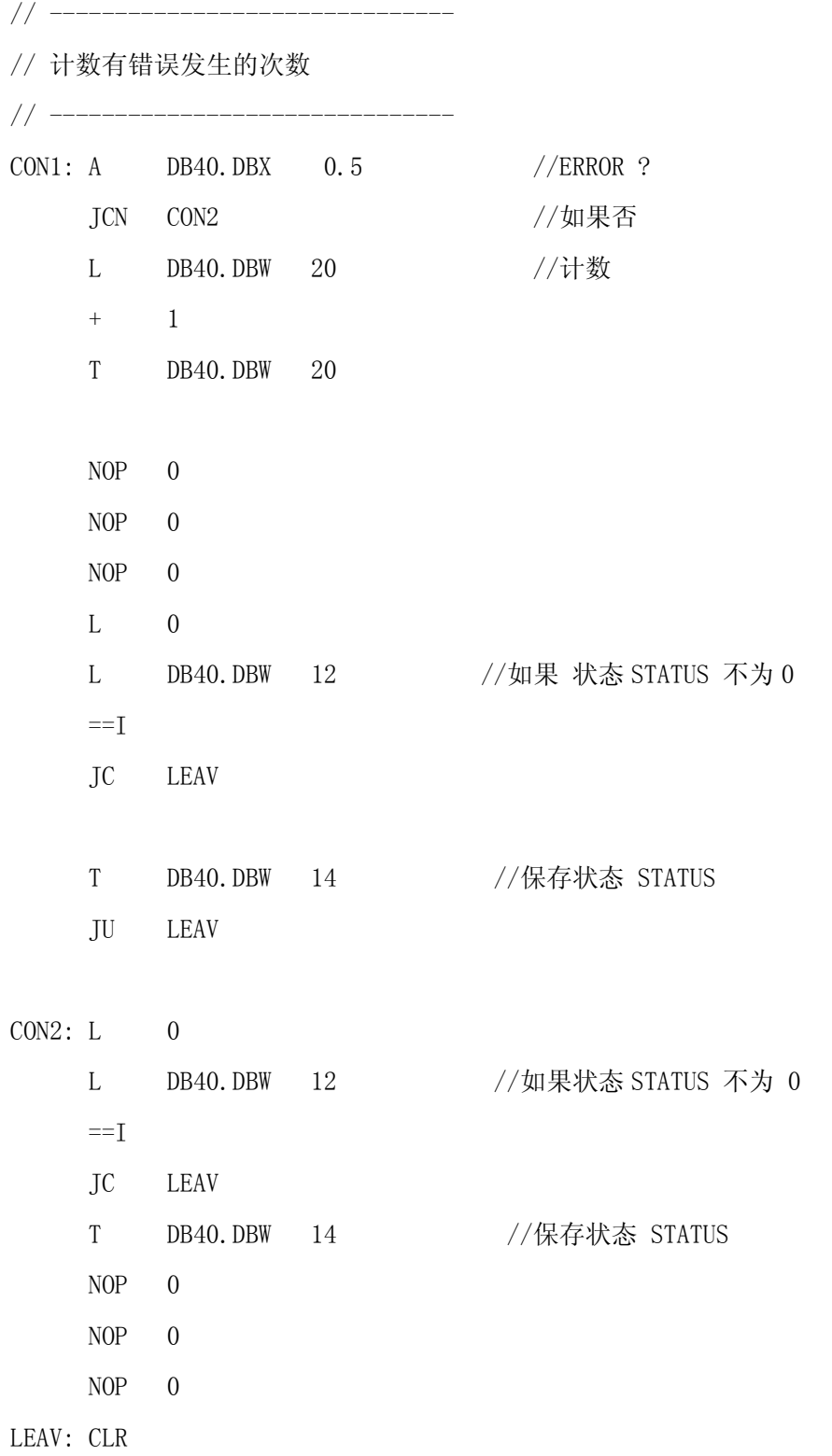

接收数据功能 FC22, 其流程图如图 11 所示:

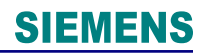

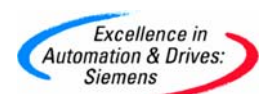

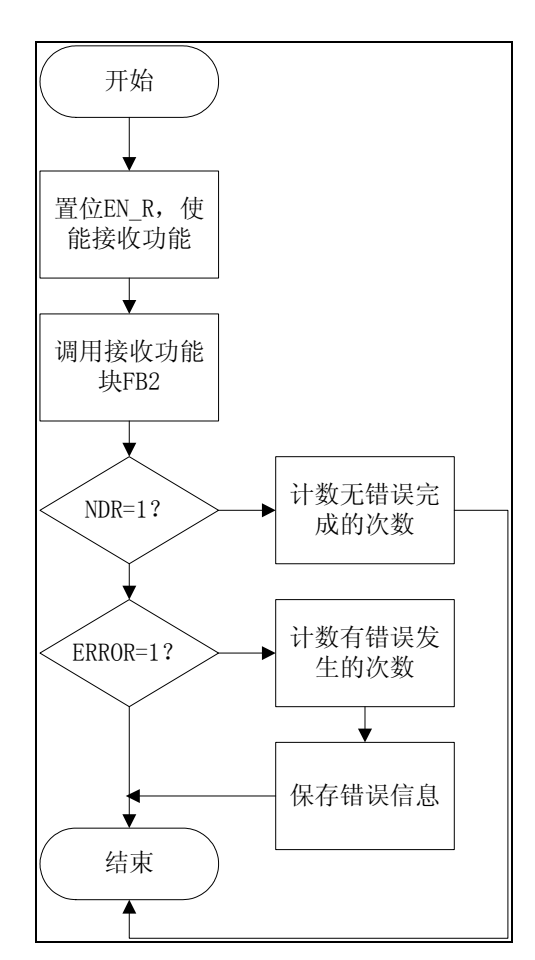

图 11 接收数据功能流程图

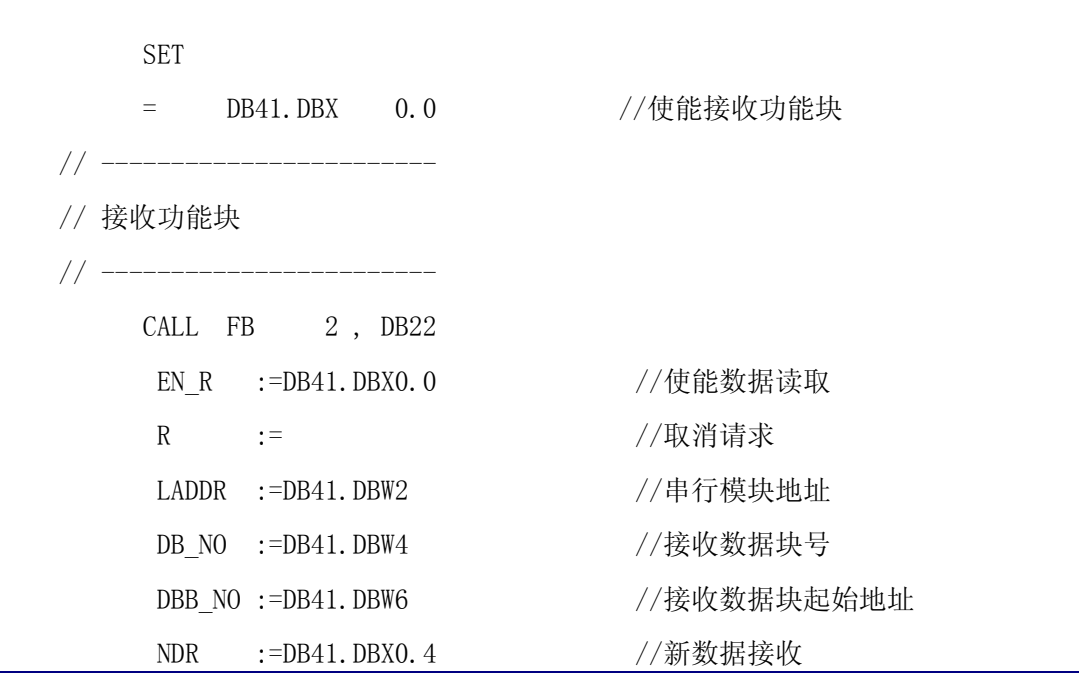

**A&D Service & Support** 

*Page 17-28*

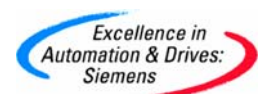

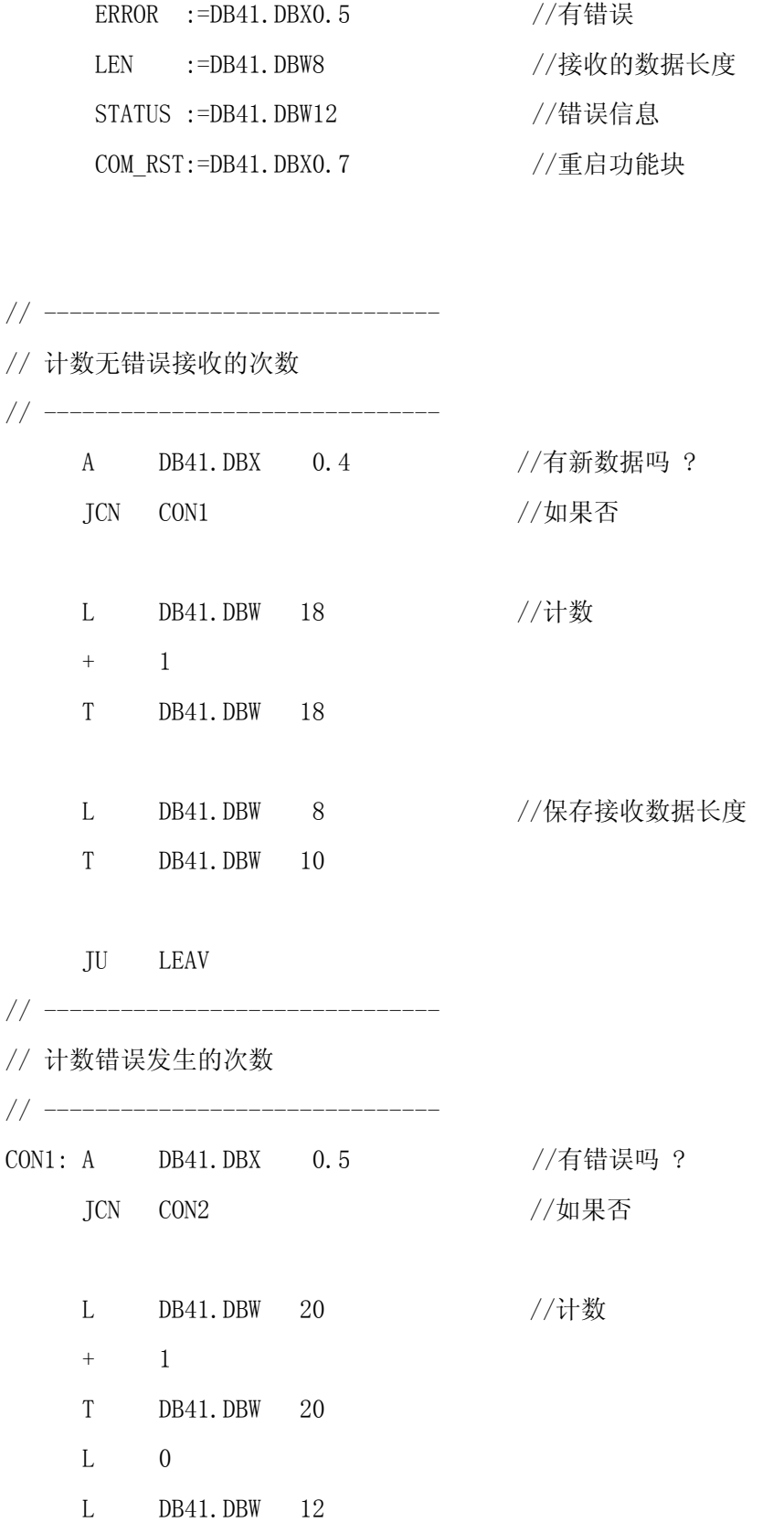

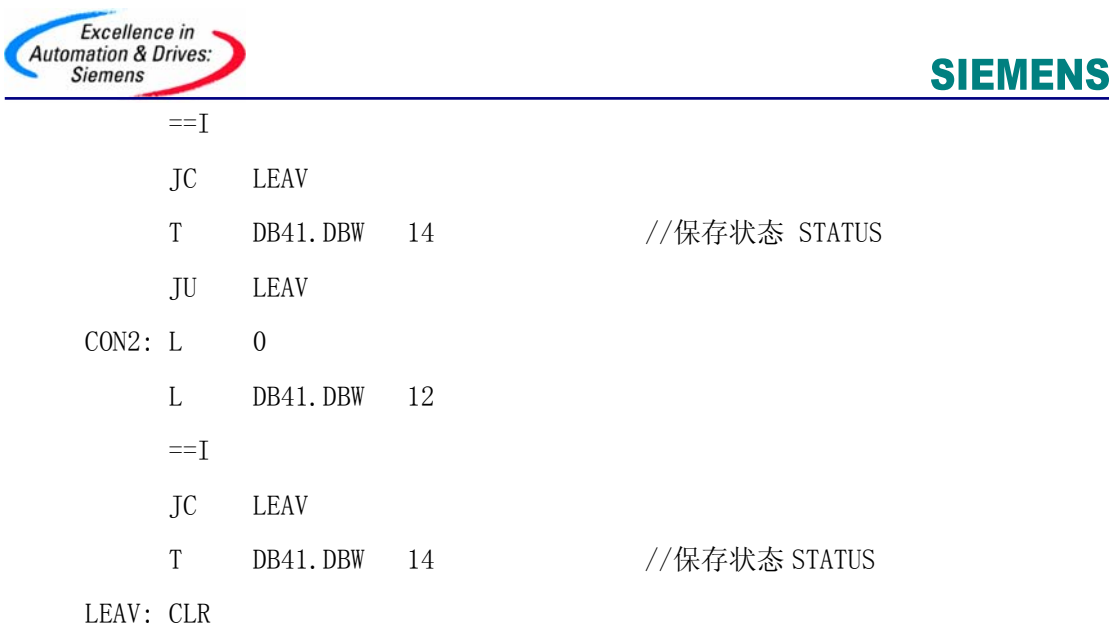

发送数据块 DB42 中实际值设置如图 12 所示: DB42. DBB0 为 Modbus 从站地址, DB42. DBB1 为 功能码 FC01, DB42. DBW2 为位起始地址, DB42. DBW4 为要读取字节的位长度。

| Address Name |               | Type          | Initial value | Connent |
|--------------|---------------|---------------|---------------|---------|
| 0.0          |               | <b>STRUCT</b> |               |         |
| $+0.0$       | slave_address | BYTE          | B#16#6        |         |
| $+1.0$       | function_code | BYTE          | B#16#1        |         |
| $+2.0$       | bit start adr | WORD)         | W#16#0        |         |
| $+4.0$       | bit count     | INT           | 72            |         |
| $+6.0$       | Ιa            | ARRAY [11194] |               |         |
| $*1.0$       |               | <b>BYTE</b>   |               |         |
| $=1200.0$    |               | END STRUCT    |               |         |

图 12 数据块 DB42

(Ⅱ)Modbus 从站程序

从站应答的数据内容依据功能码应, 例如功能码 03 要求读取 Modbus 从站设备中 保持 寄存器的内容。参考例程 ET200S Function Blocks V2.0,复制所有的系统功能块到 SIMATIC 管理器项目下 S7 Program→Blocks 中,由于 Modbus 通信功能块 FB2、FB3 和 FB81 态,在 DB100 中可以修改不同功能码对应的 Modbus 开始和结束地址以及对应的 S7 存储区开 内部调用了 SFC14、SFC15、SFC36、SFC37、SFC38、SFC41、SFC42、SFC50 和 SFC51 等系统功 能块,所以项目 Blocks 中要包含这些功能块。Modbus 从站按图 13 和图 14 进行接口区组 始地址,在地址 40 以后的 6 个字中可以设定 DB、位存储区和输出区的参数。

Modbus 从站程序包括如表 6 的功能块,在循环程序 0B1 调用 FB81 激活 Modbus 从站的数 据发送与接收。

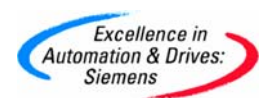

# 表 6 Modbus 从站程序使用的功能块

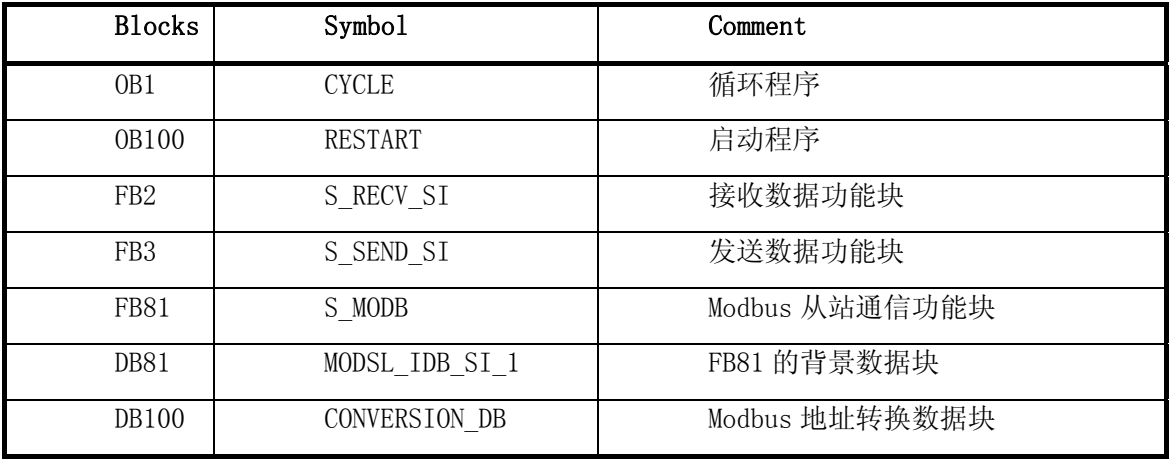

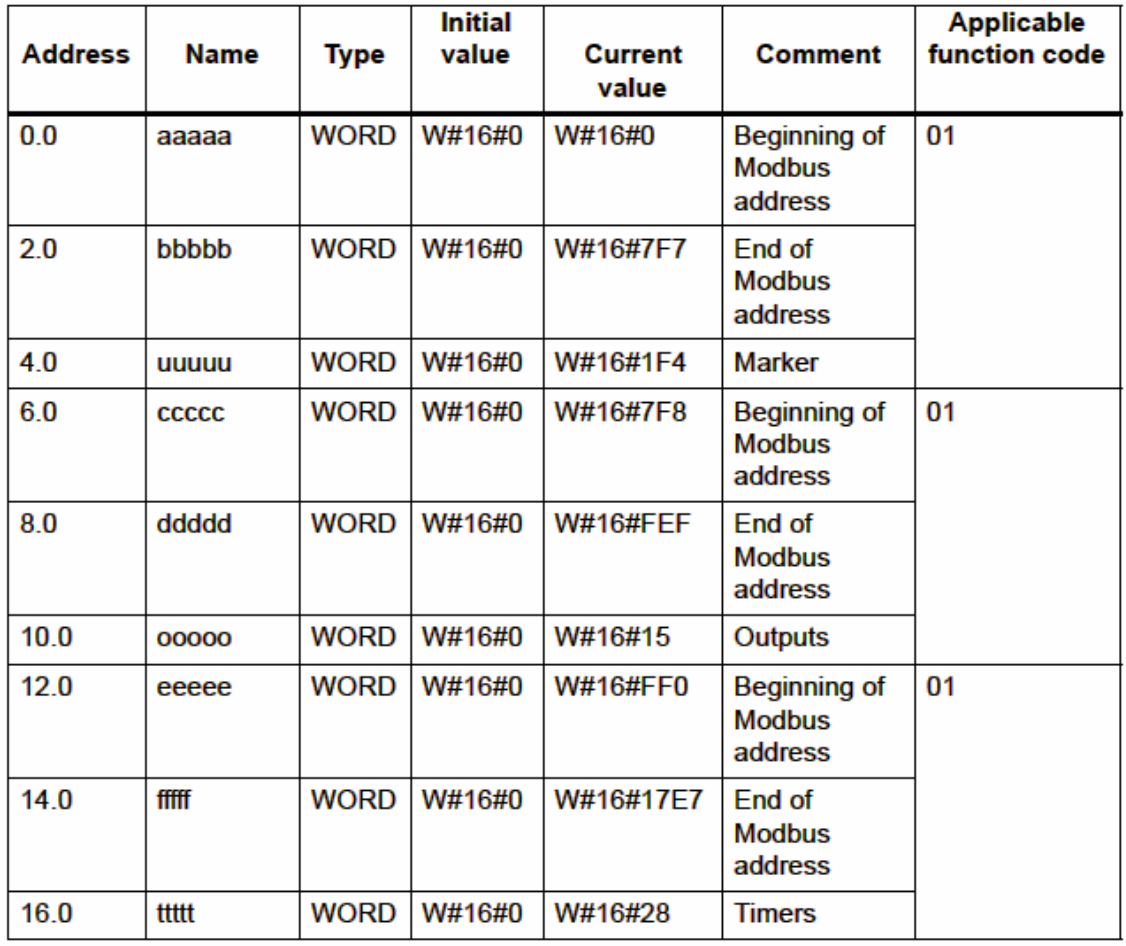

图 13 Modbus 地址映射表

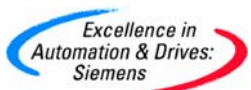

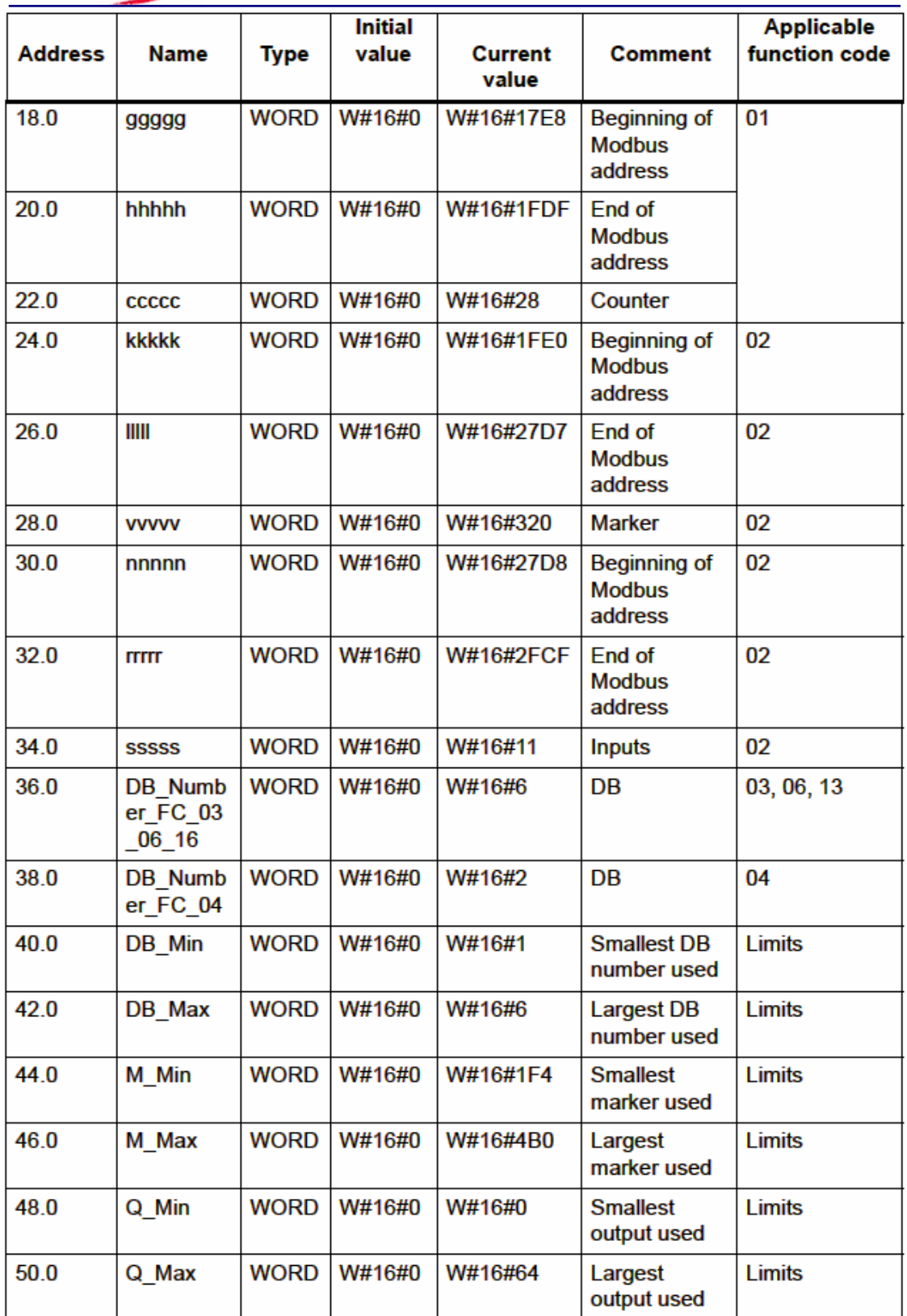

图 14 Modbus 地址映射表(续)

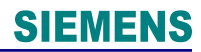

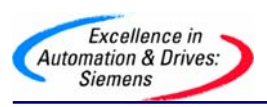

循环程序 OB1:

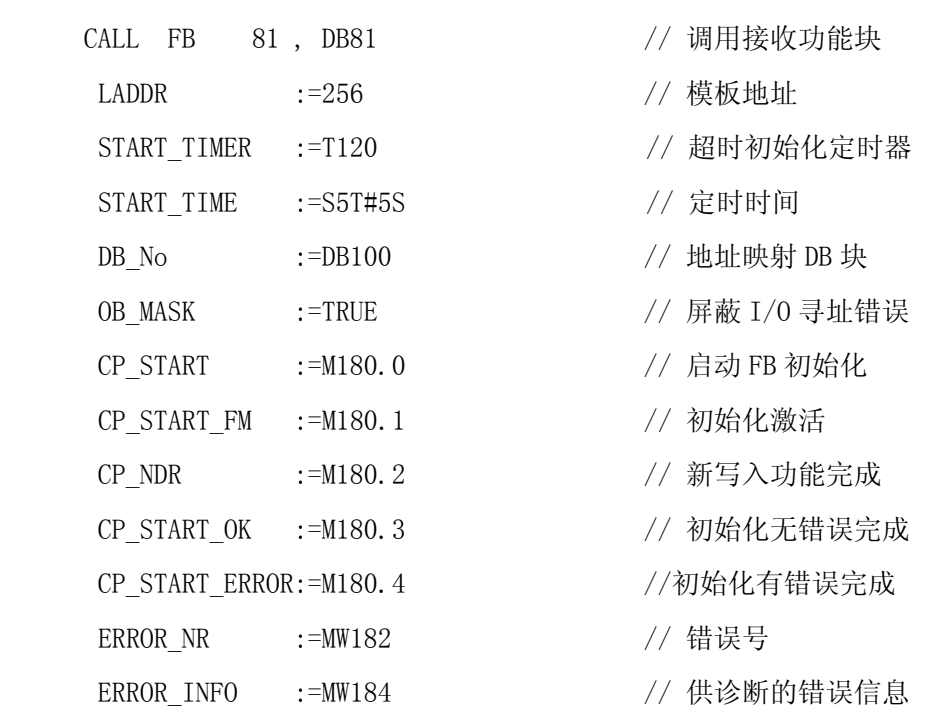

启动程序 OB100:

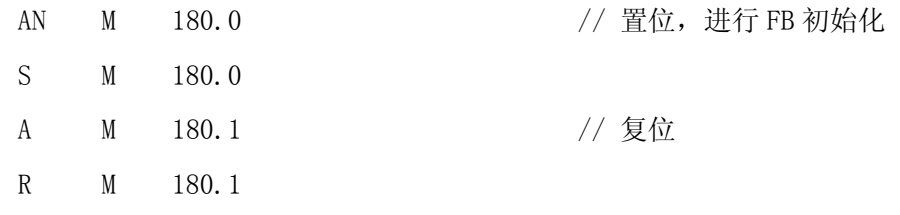

Modbus 地址转换数据块 DB100,Modbus 地址 0~255 映射到位地址区 0~255:

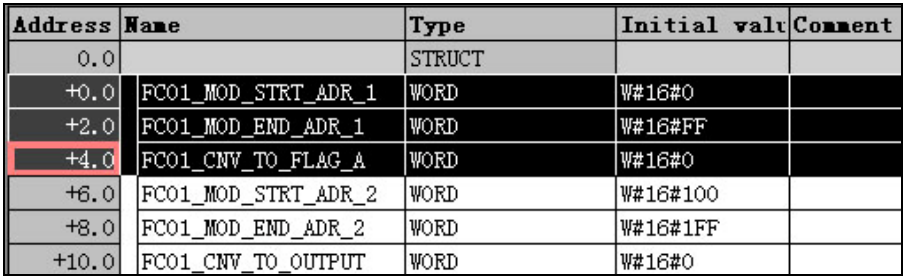

图 15 地址映射数据块 DB100

<span id="page-22-0"></span>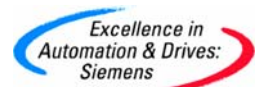

### 6.测试、监控与诊断

在 Modbus 主站中建立变量表,使能标志位 M120.7,开始发送请求数据帧。监 控 DB40. DBW14 和 DB41. DBW14 的数值来判断数据发送和接收状态,结合 FB 的诊断信 息结构,可以修正系统调试时出现的错误。在主站 DB43.DBB0~DB43.DBB8 的 9 个字 节中按字接收到从站 M 地址区的 9 个字节 MB0~MB8, 如图 16 和图 17 所示。

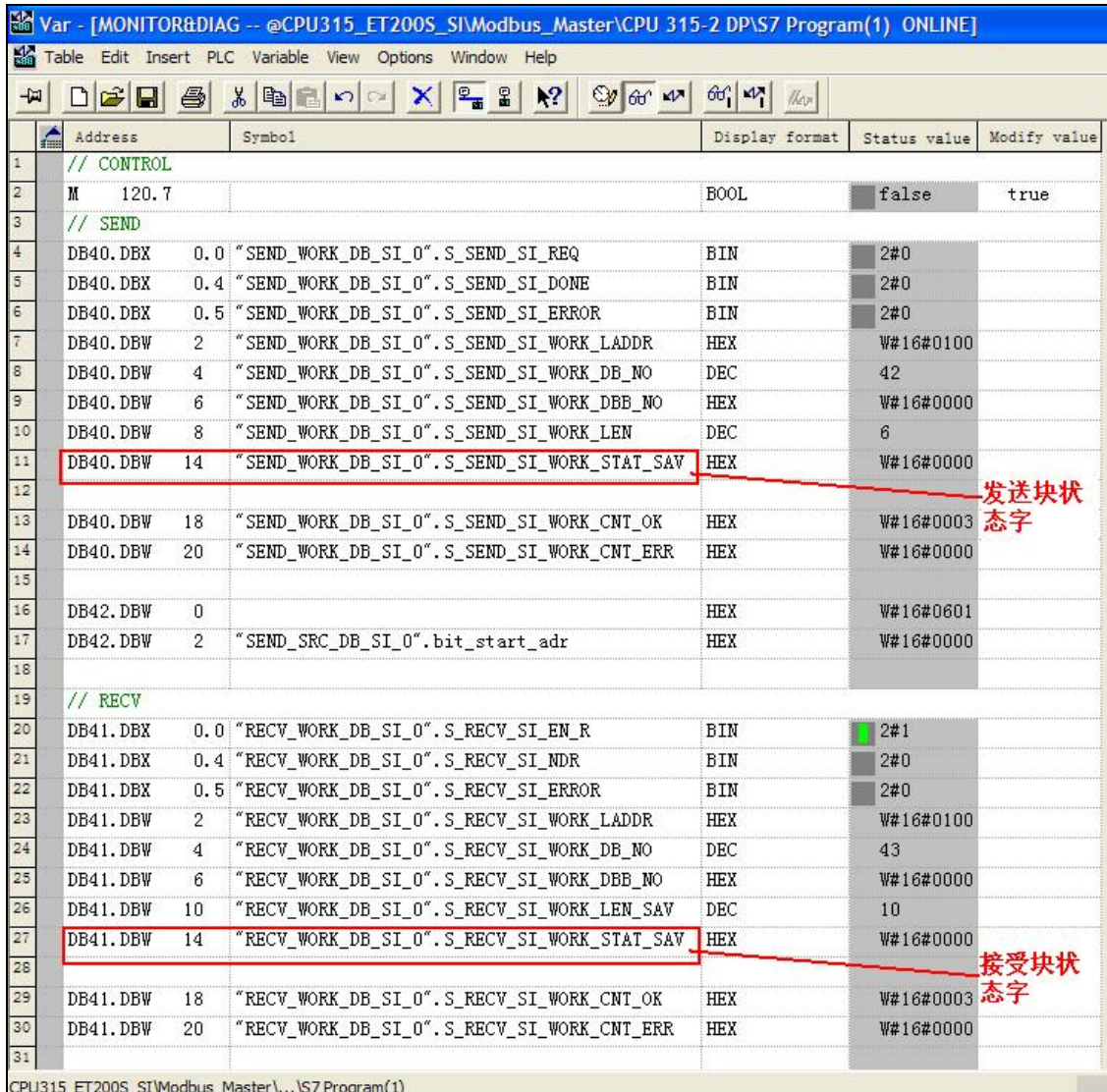

图 16 控制位与发送接收块参数

<span id="page-23-0"></span>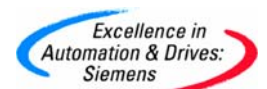

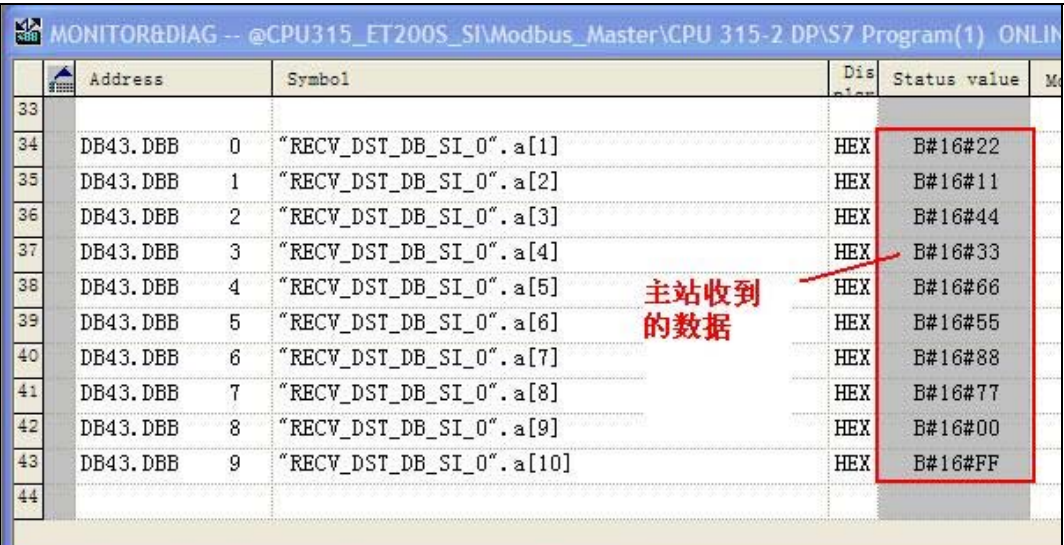

MONITOR -- @CPU315\_ET200S\_SI\Modbus\_Slave\CPU 315-2 DP\S7 Program(2) ONLINE

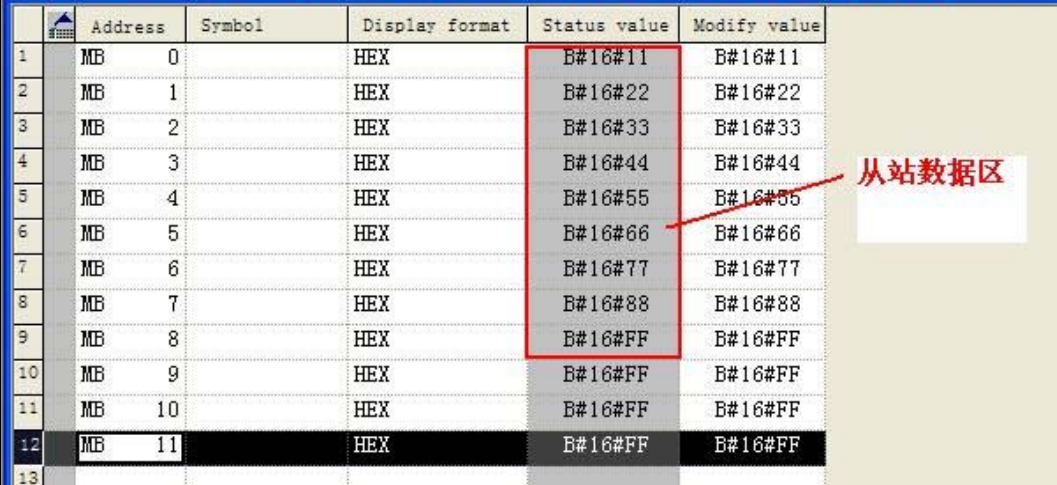

图 17 主站与从站变量表

### 7. 连接西门子标准 Modbus 从站(或第三方 Modbus 从站)

Modbus 从站应答的数据内容依据功能码进行响应, 如功能码 03 要求读取 Modbus 从站设备中保持寄存器的内容。在 Modbus 通信协议中,可以对输出位或输出 寄存器进行读写访问,对输入位或输入寄存器只能进行读操作。数据区地址表示法如 表 7 所示。

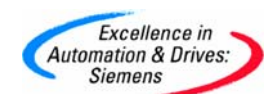

表7 数据区地址表示法

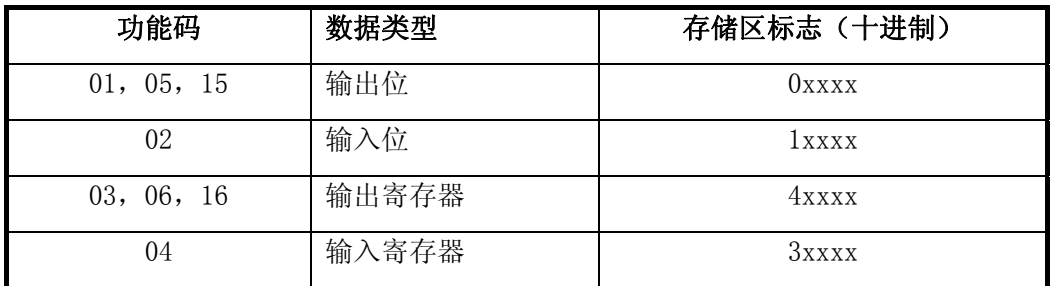

在串行传输线上的传输信息,在用户系统中是以 0 为起始地址,在 Modbus 地 址中是 以 1 为起始地址的,例如在用户系统中第一个输出寄存器可表示为寄存器 40001(十进制),使用功能码 FC03,06 或 16 时,在主站发送信息里寄存器地址为 0000H;在用户系统中第 127 个输出位表示为输出位 00127(十进制),使用功能码 FC01,05 或 15 时,在主站发送信息里输出位地址为 007EH。

使用西门子 SENTRON WL 断路器--3WL 作为标准 Modbus 从站。断路器有多种 通信接 口,其中接口模块 COM16 支持 Modbus RTU 格式通信,订货号为 3WL9111- 1AT15-0AA0。模块 COM16 支持的功能码有: FC01,FC02,FC03,FC04,FC05,FC07, FC08, FC11, FC12, FC15 和 FC16。接口的默认设置为: 波特率 19200bit/s, Modbus 地址为 126(16 进制表示为 7EH),偶校验。

在 3WL 使用手册中规定寄存器 Dataset 的号码转换为 16 进制, 成为寄存器开 始地址 的高字节,低字节补 00H,所以 Modbus 从站寄存器 Dataset 94 的寄存器开始 地址为 5E00H。寄存器 Dataset 94 里存放了 3WL 的当前测量值,包括相电流、断路 器温度等参数。

举例说明如下, 使用功能码 FC03 读取寄存器开始地址为 5E00H, 长度为 99 个 字的数据。首先按图 6 Modbus 主站参数设置通信波特率为 19200bit/s 和偶校验, 使 用上面例程中 Modbus 主站程序,只需按照实际硬件修改程序中 Modbus 主站模板地 址。发送数据块 DB42 中实际值设置如图 18 所示: DB42. DBB0 为 Modbus 从站地址, DB42.DBB1 为功能码 FC03,DB42.DBW2 为寄存器起始地址,DB42.DBW4 为要读取的寄 存器长度。

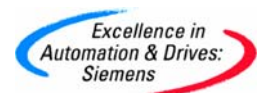

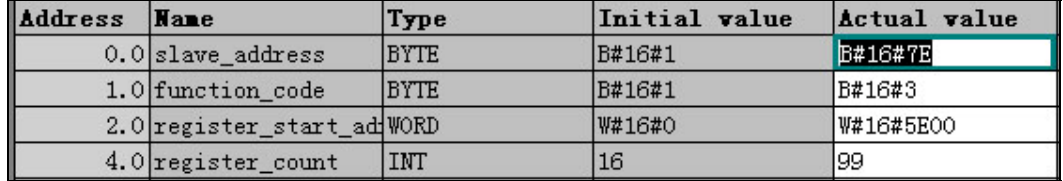

图 18 数据块 DB42

建立变量表,使能控制位 M120.7,监控发送和接收功能块状态。从 DB40.DBW18 和 DB41.DBW18 知道已经进行了 5 次成功的发送与接收数据操作。ET200S Modbus 主站从 Modbus 从站读取了 99 个寄存器数据(DB41.DBW10)。相应参数可以 从接收数据块 DB43 的前 198 个字节得到。

|              | $D \ncong  H  \ncong  $ |                | $8$ B $n$ $\sim$<br>2 3<br>$\omega_{60}$ $\omega$<br> 2 <br>$\mathsf{x}$                  | $66$ $M$ $M$   |              |              |
|--------------|-------------------------|----------------|-------------------------------------------------------------------------------------------|----------------|--------------|--------------|
|              |                         |                | <b>&amp;</b> FT200S_SI_0 -- @ET200S_SI_PI\Modbus_Master\CPU 315-2 DP\S7 Program(1) ONLINE |                |              |              |
|              | Address                 |                | Symbo1                                                                                    | Display format | Status value | Modify value |
|              | DB40.DBW                | 14             | "SEND WORK DB SI 0". S SEND SI WORK STAT SAV                                              | <b>HEX</b>     | W#16#0000    |              |
|              |                         |                |                                                                                           |                |              |              |
|              | DB40.DBW                | 18             | "SEND WORK DB SI 0".S SEND SI WORK CNT OK                                                 | HEX            | W#16#0005    |              |
|              | DB40.DBW                | 20             | "SEND_WORK_DB_SI_0".S_SEND_SI_WORK_CNT_ERR                                                | HEX            | W#16#0000    |              |
|              |                         |                |                                                                                           |                |              |              |
|              | DB42.DBB                | O              | "SEND_SRC_DB_SI_0".slave_address                                                          | <b>HEX</b>     | B#16#7E      |              |
|              | DB42.DBB                | $\mathbf{1}$   | "SEND SRC DB SI 0". function code                                                         | <b>HEX</b>     | B#16#03      |              |
|              | DB42.DBW                | $\overline{2}$ | "SEND_SRC_DB_SI_0".register_start_adr                                                     | <b>HEX</b>     | W#16#5E00    |              |
|              | DB42.DBW                | $\mathbf{4}$   | "SEND_SRC_DB_SI_0".register_count                                                         | HEX            | W#16#0063    |              |
|              |                         |                |                                                                                           |                |              |              |
|              |                         |                |                                                                                           |                |              |              |
|              | 120.7<br>M              |                |                                                                                           | <b>BOOL</b>    | false        | true         |
|              |                         |                | T2005 SI_1 -- @ET200S_SI_PI\Modbus_Master\CPU_315-2 DP\S7 Program(1) ONLINE               |                |              |              |
|              | Address                 |                | Symbol                                                                                    | Display format | Status value | Modify value |
|              | // RECV<br>DB41.DBX     |                |                                                                                           | BIN            |              |              |
|              | DB41.DBX                |                | 0.0 "RECV_WORK_DB_SI_0".S_RECV_SI_EN_R                                                    | BIN            | 2#1<br>2#0   |              |
|              | DB41.DBX                |                | 0.4 "RECV_WORK_DB_SI_0".S_RECV_SI_NDR                                                     | BIN            | 2#0          |              |
|              | DB41.DBW                | $\overline{2}$ | 0.5 "RECV_WORK_DB_SI_0".S_RECV_SI_ERROR<br>"RECV_WORK_DB_SI_0".S_RECV_SI_WORK_LADDR       | DEC.           | 256          |              |
|              | DB41.DBW                | $\overline{4}$ | "RECV_WORK_DB_SI_0".S_RECV_SI_WORK_DB_NO                                                  | DEC            | 43           |              |
|              | DB41.DBW                | 6              | "RECV_WORK_DB_SI_0".S_RECV_SI_WORK_DBB_NO                                                 | HEX            | W#16#0000    |              |
|              | DB41.DBW                | 10             | "RECV_WORK_DB_SI_0".S_RECV_SI_WORK_LEN_SAV                                                | <b>DEC</b>     | 198          |              |
|              | DB41.DBW                | 14             | "RECV WORK DB SI 0".S RECV SI WORK STAT SAV                                               | HEX            | W#16#0000    |              |
|              |                         |                |                                                                                           |                |              |              |
|              | DB41.DBW                | 18             | "RECV WORK DB SI 0". S RECV SI WORK CNT OK                                                | HEX            | W#16#0005    |              |
|              | DB41.DBW                | 20             | "RECV_WORK_DB_SI_0".S_RECV_SI_WORK_CNT_ERR                                                | HEX            | W#16#0000    |              |
| $\triangleq$ |                         |                |                                                                                           |                |              |              |

图 19 发送和接收功能块参数

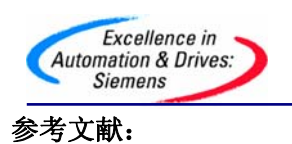

- 【1】 Catalog IK PI 2005
- 【2】 Manual: Serial Interface Module ET 200S 1SI
- 【3】 Manual: ET 200S Distributed I/O System
- 【4】 MODBUS APPLICATION PROTOCOL SPECIFICATION V1.1a
- 【5】MODBUS OVER SERIAL LINE V1

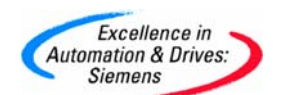

附录-推荐网址

本文所述信息可作为 ET200S 串行模块 Modbus 通信功能参考, 如需更详细信息, 请参考西门

子 A&D 集团技术支持网站 ET200S 产品信息:

http://support.automation.siemens.com/CN/llisapi.dll?func=cslib.csinfo&lang=en&objid=108 05265&subtype=130000&caller=view

#### **AS**

西门子(中国)有限公司 自动化与驱动集团 客户服务与支持中心 网站首页: http://www.ad.siemens.com.cn/Service/ 专家推荐精品文档: http://www.ad.siemens.com.cn/Service/recommend.asp AS常问问题: http://support.automation.siemens.com/CN/view/zh/10805055/133000 AS更新信息:http://support.automation.siemens.com/CN/view/zh/10805055/133400 "找答案"AS版区: http://www.ad.siemens.com.cn/service/answer/category.asp?cid=1027

### **NET**

门子(中国)有限公司 西 动化与驱动集团 客户服务与支持中心 自 网站首页: http://www.ad.siemens.com.cn/Service/ 专家推荐精品文档: http://www.ad.siemens.com.cn/Service/recommend.asp Net常问问题: http://support.automation.siemens.com/CN/view/zh/10805868/133000 Net更新信息: http://support.automation.siemens.com/CN/view/zh/10805868/133400 "找答案" Net版区: http://www.ad.siemens.com.cn/service/answer/category.asp?cid=1031